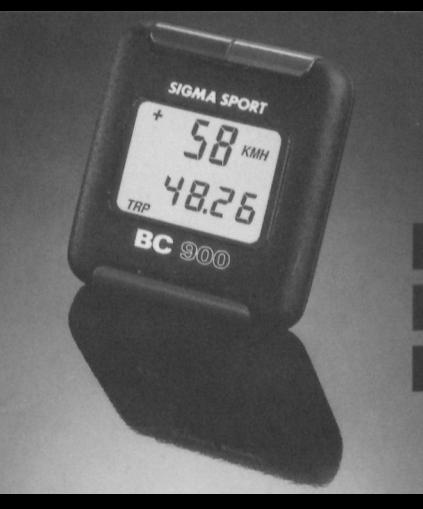

Standard

# **SIGMA SPORT BC 9 0 0**

# Gebrauchsanweisung

 $D$ 

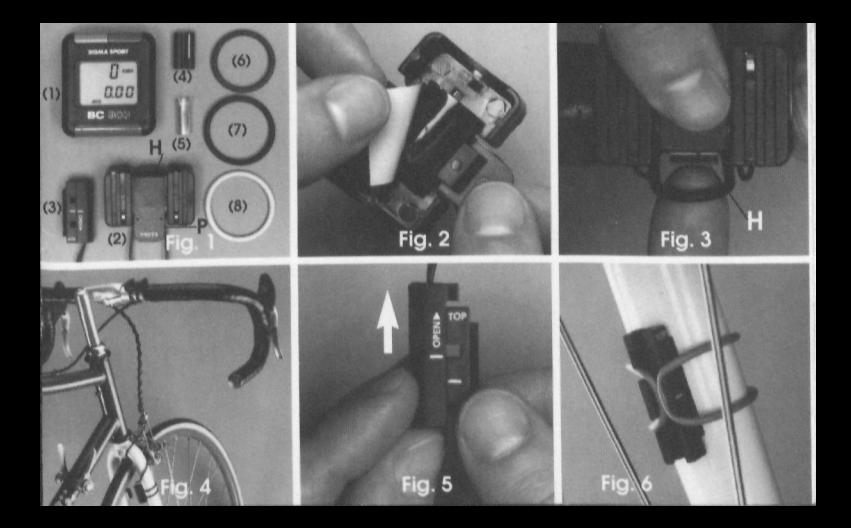

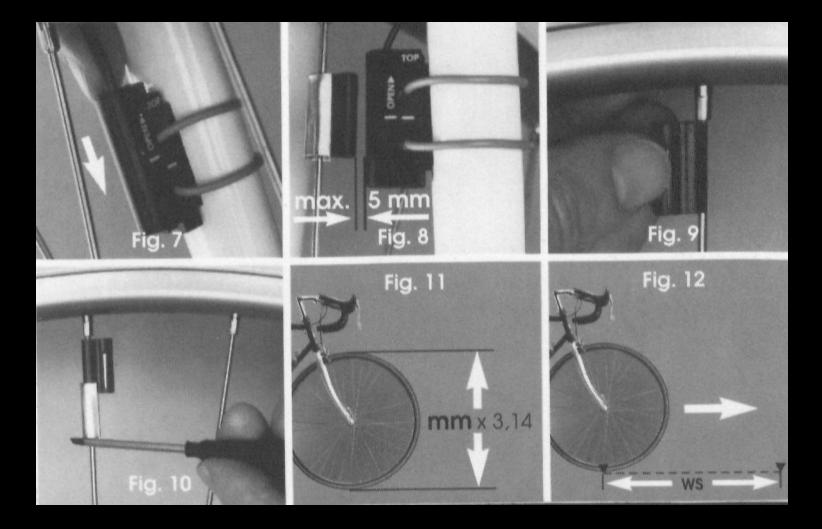

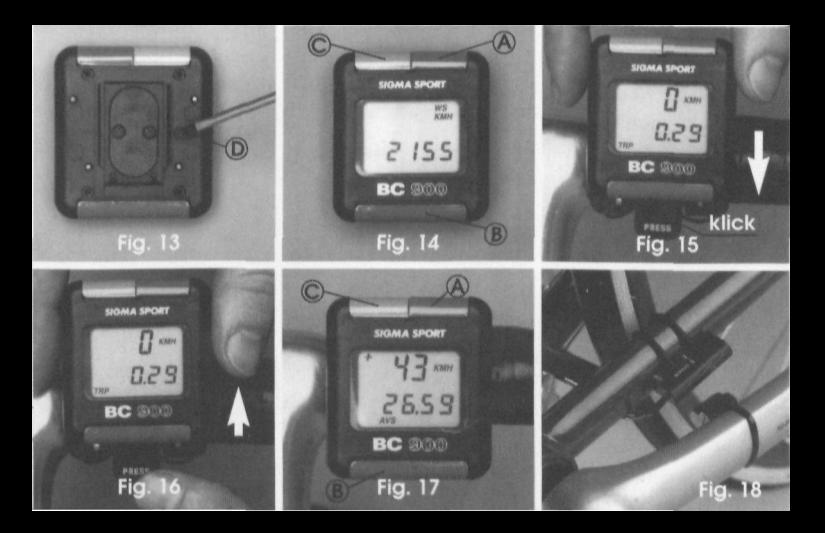

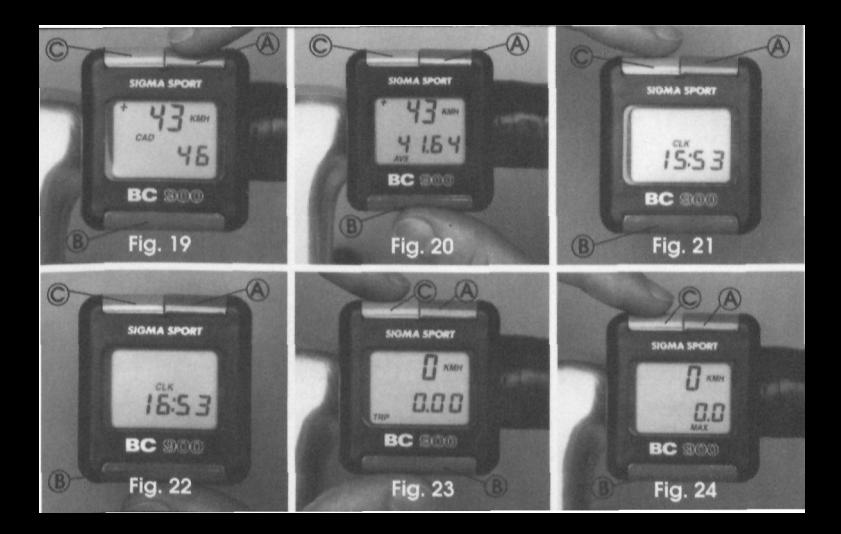

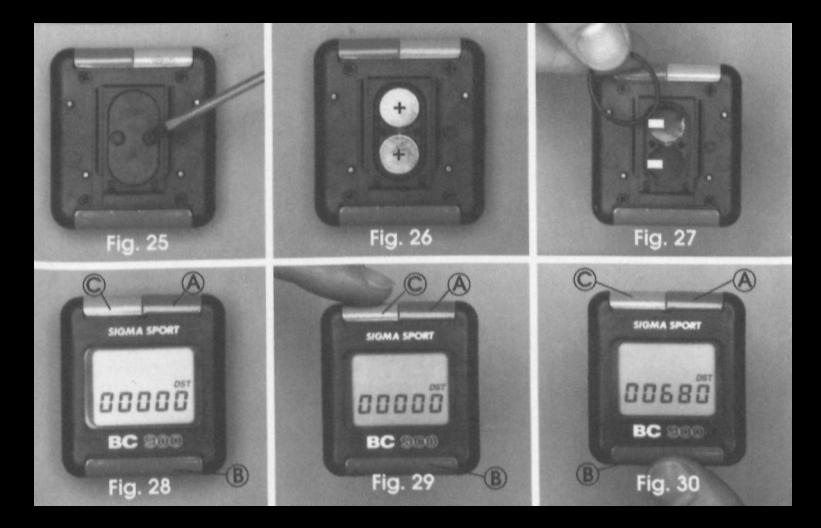

#### BITTE VOR GEBRAUCH GRÜNDLICH DURCHLESEN UNO DIE KURZBEDIE-NUNGSANLEITUNG AUF DER LETZTEN SEITE FÜR UNTERWEGS AB-SCHNEIDEN.

- **VERPACKUNGSINHALT** (Fig. 1)<br>— 1 SIGMA SPORT BC 900 Fahrradcomputer (1)
- Halterung mit Leitung (2) und 1 Sensor (3)
- 1 Magnet (4)
- $-1$  Hülse (5)<br> $-1$  kleiner G
- kleiner Gummiring (schwarz) (6)
- 1 großer Gummiring (schwarz) (7)
- 1 großer Gummiring (grau) (8)

#### **• 1.** BEFESTIGUNG DER FAHRRADCOMPUTER-HALTERUNG (Fig **2 4)** Gelbe Schutzfolie auf der Unterseite der Halterung abziehen (Fig. 2). Je nach Lenkerstärke den kleinen oder den großen **(schwarzen) Gummiring** in den Haken (P) (Fig. 1) unterhab PRESS einhangen, unter Lenker führen und in den Haken (H) einhängen (Fig. 3).

Leitung von der Fahrradcomputer-Halterung zur Gabel hin verlegen: am Besten durch Umwickeln des Bremszuges der Vorderradbremse (Fig. 4)

# **2. BEFESTIGUNG DES SENSORS** (Fig. 5 - 7)

Oberteil des Sensors durch Drücken in Richtung **OPEN** vom Sensor schieben (Fig. 5). **Grauen Gummiring** in Unterteil einhängen Sensorunterteil mit **TOP** nach oben an der Innenseite der Vordergabel positionieren. Grauen Gummiring um die Vordergabel führen und im Sensorunterteil einhängen (Fig. 6).

Sensor auf Unterteil setzen und in Richtung **entgegen** OPEN bis zum Anschlag schieben (Fig. 7).

# **• 3. MONTAGE DES MAGNETEN** (Fig. 8 - 10)

Der Abstand zwischen Magnet und Sensor **darf 5 mm nicht überschreiten** (Fig. 8).

Falls erforderlich, Sensorunterteil unterlegen.

Magnet mit der Aussparung so in eine Vorderradspeiche drücken, daß er zum Sensor zeigt (Fig. 9).

Hülse mit einem Schraubendreher von unten auf den Magneten aufschieben, bis die Hülse den Magneten überdeckt (Fig. 10).

**Hinweis:** Bei Mountainbikes Sensor und Magnet nur dann im unteren Teil der Gabel montieren, wenn der Abstand mehr als 5 mm beträgt, obwohl der Sensor unterlegt ist (Fig. 8).

# **• 4. EINGABE DES RADUMFANGES (Fig. 11 - 14)**

Raddurchmesser (d) in mm messen und mit 3.14 malnehmen, um den **Radumfang** zu berechnen (Fig. 11).

#### **oder**

Radumfang durch » 1 x Radabrollen« und Messen der Strecke (WS) feststellen (Fig 12).

**Hinweis:** Bei Eingabe des Radumfanges darf **nicht** die Uhrzeit (CLK) in der Anzeige sein, sonst erfolgt die Uhrzeiteinstellung.

Auf der Rückseite des Fahrradcomputers **graue Taste** (D) mit einem Gegenstand, z.B. einem Kugelschreiber, mindestens 3 Sekunden gedrückt halten (Fig. 13). In der Anzeige erscheint 2155 (oder der zuletzt eingestellte Wert), die linke Ziffer und WS blinken (Fig. 14).

**Taste (C)** drücken, damit erhöht sich die blinkende Ziffer um eins, bis die gewünschte Ziffer eingestellt ist.

**Taste (B)** drücken, die blinkende Ziffer wird gespeichert, die nächste Ziffer blinkt und kann mit Taste (C) eingestellt werden.

Mit Taste (C) und Taste (B) können so alle Ziffern eingestellt werden.

Wenn alle Ziffern eingegeben sind, **Taste (B)** drucken, KMH blinkt. Mit Taste (C) kann **KMH** (Kitometer/Std ) oder **MPH** (Meilen/Std.) gewählt werden.

Sind alle Angaben richtig, **graue Taste** (Rückseite des Computers (D)) kurz drücken (Fig. 13). Die Radgröße ist eingestellt. Sie kann jederzeit wieder geändert werden.

# **• 5. AUFSETZEN UND ABNEHMEN DES FAHRRADCOMPUTERS**

Das Gerät von vorne auf den Lenkerhalter schieben, bis es einrastet (Fig. 15).

### **Wichtig: Die Sicherung PRESS muß hörbar einrasten.**

**Bei Abstellen des Fahrrades den Computer zur Diebstahlsicherung abnehmen.**

Zum Abnehmen Sicherung PRESS nach **unten** drücken und Fahrradcomputer nach vorne schieben (Fig. 16)

# **• 6. FUNKTIONEN**

- — **KMH** = Geschwindigkeit, wird während der Fahrt fortwährend angezeigt. Anzeige bis 200 Kmh (bei Radumfang > 1900 mm)
- — **TRP** = Tageskilometer, auf 10 Meter genau
- — **STP** = Fahrtzeit wird automatisch bei Fahrtbeginn gestartet. Die Zeitzählung wird bei Fahrtstop automatisch unterbrochen. Maximale Anzeige STP bis 9 Std., 59 Mm. und 59 Sek.
- — **AVS** = Durchschnittsgeschwindigkeit, Anzeige bis 200 Kmh, Berechnung wird bei Fahrtstop automatisch unterbrochen,
	- + = Aktuelle Geschwindigkeit ist mehr als 1 Kmh höher, als die momentane Durchschnittsgeschwindigkeit. (Fig. 17)
		- = Aktuelle Geschwindigkeit weicht weniger, als 1 Kmh von der momentanen Durchnittsgeschwindigkeit ab.
		- = Aktuelle Geschwindigkeit ist mehr als 1 Kmh niedriger, als die momentane Durchschnittsgeschwindigkeit .
- — **MAX** = Höchstgeschwindigkeit seit dem letzten Löschen. Anzeige bis 200 Kmh.
- — **CAD** = Trittfrequenz,(Pedalumdrehungen pro Minute) kann nur mit zusätzlichem Sensorzubehör angezeigt werden. (Fig. 18). Die Sensorkontakte werden in die beiden äußeren Schienen des Lenkerhalters eingeschoben (Anweisung hierzu in der Trittfrequenzzubehörverpackung) .
- — **CLK** = Tageszeit in Stunden und Minuten, (z. B. 15:24)
- -TOT = Gesamtfahrzeit in Stunden und Minuten. Addiert die gesamte Fahrtzeit bis 999 Std., 59 Min. auf (z. B. 615:24). Damit kann man z. B. die Trainingszeit pro Woche oder pro Monat etc. anzeigen.
- — **DST** = Gesamtstrecke, Anzeige bis 99.999 km.
- Hinweis: Bei Überschreitung der maximal anzeigbaren Werte bei den Funktionen TRP, STP. TOT und DST beginnt die Zählung bei Null.

# **• 7. ABFRAGE DER FUNKTIONEN (Fig. 19-20)**

Bereich 1: Drücken der Taste (A) zeigt die jeweils nächste der folgenden Funktionen an (Fig. 19).  $CAD \rightarrow CLK \rightarrow TOT \rightarrow DS$ 

Bereich 2: Drücken der Taste (B) zeigt die jeweils nächste der folgenden Funktionen an (Fig. 20).  $TP \rightarrow AVS \rightarrow STP \rightarrow MAX$ 

### **t • 8. STELLEN DER UHRZEIT (Fig. 21 - 22)**

Mit **Taste (B) CLK** (Uhrzeit) anwählen.

Graue Taste (Rückseite des Fahrradcomputers (D)) mit einem Gegenstand, z. B. einem Kugelschreiber, mindestens 3 Sekunden gedrückt halten (Fig. 13).

In der Anzeige erscheint die Uhrzeit. Die Stundenziffern und CLK blinken.

Taste (C) drücken, damit erhöhen sich die blinkenden Ziffern um eins, bis die gewünschte Stun-<br>de eingestellt ist (Fig. 21).

de eingestellt ist (Fig. 21).<br>**Taste (B)** drücken, die blinkenden Stunden werden gespeichert und die erste Ziffer der Minuten blinkt (Fig. 22).

**Taste (C)** drücken, bis erste Ziffer der Minuten richtig eingestellt ist.

Taste (B) drücken, die zweite Ziffer (Minuten) blinkt und kann mit Taste (C) eingestellt werden. Ist die Uhrzeit richtig eingestellt, **graue Taste** (Rückseite des Computers (D)) kurz drücken (Fig. 13). Die Uhrzeit ist programmiert und kann jederzeit geändert werden.

# **• 9. GESAMTLÖSCHEN DER ANZEIGEN TRP, AVS, STP und MAX**

**Taste (B) und Taste (C)** gleichzeitig mindestens 3 Sekunden lang gedrückt halten. (Fig. 23) TRP, AVS, STP und MAX werden auf Null gesetzt. (Gesamtfahrzeit (TOT) und Gesamtstrecke (DST) bleibt erhalten)

#### **• 10. LÖSCHEN EINZELNER FUNKTIONEN** Einzeln gelöscht werden kann TRP, AVS, STP und MAX.

Entsprechende Funktion ( z.B. **MAX)** mit Taste B zur Anzeige bringen und **Taste (C)** (Fig. 24) mindestens 3 Sekunden drücken. **Nur** MAX wird aut Null gesetzt.

# **• 11. LÖSCHEN DER ANZEIGE GESAMTFAHRZEIT (TOT)**

Gesamtfahrzeit (TOf) mil der Taste (A) zur Anzeige bringen **Taste (C) mindestens 5 Sekunden** lang gedrückt halten. TOT wird auf Null gesetzt.

#### **• 12. BATTERIEWECHSEL (Fig. 25 - 27)**

Batterien: 2 x 1,5 Volt, Typ SR 44 (G 13), 11,6 x 5,4 mm Der geringe Stromverbrauch des BC 900 macht es erst nach ca. 2 Jahren oder wenn die Anzeige schwächer wird, notwendig, einen Batteriewechsel vorzunehmen.

#### **Achtung: Gesamtkilometer und Radumfang für die anschließende Eingabe notleren.**

Die beiden Schrauben des Batterietachdeckels lösen (Fig. 25). Batterien auswechseln, Plus und Minus beachten (Fig. 26). Dichtungsring einlegen, (Fig. 27), Batteriefachdeckel einsetzen und die beiden Schrauben festschrauben (Fig. 25).

#### **Wichtig: Der Computer springt automatisch auf die Eingabe der Gesamtkilometer.**

## **• 13. EINGABE DER GESAMTKILOMETER (Fig. 28 - 30)**

Die Eingabe der Gesamtkilometer **Ist nur nach einem Batteriewechsel** möglich. Nach einem Batteriewechsel blinkt in der Anzeige DST und die erste Ziffer der Gesamtkilometer (00000) (Fig. 28).

**HINWEIS:** Die Ziffern müssen an der richtigen Stelle eingegeben werden. (z.B. bei 680 Km 00680 einstellen)

Drücken der **Taste (C)** erhöht die blinkende Ziffer um eins, bis die gewünschte Ziffer eingestellt ist (Fig. 29).

**Taste (B)** drücken, die blinkende Ziffer wird gespeichert, die nächste einzugebende Ziffer blinkt und kann mit Taste (C) eingestellt werden (Fig. 30).

Nach der Einstellung der letzten Ziffer sind durch Drücken der Taste (B) die Gesamtkilometer eingestellt.

Bei Falscheingabe muß für eine Korrektur die Batterie erneut entfernt und der Vorgang wiederholt werden.

#### **Wichtig: Nach Eingabe der Gesamtkilometer müssen auch der Radumfang und die Uhrzelt neu eingegeben werden.**

# **• 14. ALLGEMEINE HINWEISE:**

**Blinkt DST** und die erste Ziffer der Gesamtkilometer:

— Durch starke Erschütterung war die Stromversorgung unterbrochen. Batterien herausnehmen, Kontakte überprüfen, gegebenenfalls reinigen und Gesamtkilometer, Radumfang und Uhrzeit neu eingeben.

#### Erfolgt **keine Geschwindigkeitsanzeige:**

- Ist der Fahrradcomputer richtig in der Halterung eingerastet?
- Abstand und Lage des Magneten zum Sensor überprüfen.
- Kontakte des Fahrradcomputers und in der Halterung überprüfen, gegebenenfalls reinigen oder nachbiegen.
- Kabei auf Bruchstelle hin untersuchen.

Extreme Temperaturen ( über 60" C) können eine **Schwarzfàrbung der LCD- Anzeige** zur Folge haben. Die Funktion des Fahrradcomputers wird dadurch nicht beeinträchtigt. Bei Abkühlung im Schatten kehrt die Anzeige zum Normalzustand zurück.

Bei Temperaturen unter 0° C kann die **Anzeige träge** werden. Dies beeinflußt ebenfalls die Funktion nicht. Sobald wieder normale Temperaturen erreicht sind, reagiert die Anzeige wieder normal.

Der Hersteller behalt sich technische Änderungen vor.

# **GARANTIE**

Der Fahrradcomputer SIGMA SPORT BC 900 hat eine Garantie von **12 Monaten ab Kaufda**tum. Die Garantie beschränkt sich auf Material- und Verarbeitungsfehler. Batterien sind von der Garantie ausgenommen. Die Garantie ist nur gültig, wenn — der SIGMA SPORT BC 900 nicht geöffnet und vorschriftsmäßig behandelt wurde. — der Kaufbeleg beigefügt ist.

#### **Bitte lesen Sie vor Einsanden dea Fahrradcomputera die Qebrauchsanleltung nochmals gründlich durch.**

Sollten Sie auch dann noch Mängel feststellen, senden Sie den SIGMA SFORT BC 900 bitte mit dem Kaufbeleg und allen Zubehörteilen **ausreichend frankiert** an:

SIGMA SPORT, Dr.-Julius-Leber-Str. 15, D-67433 Neustadt/Wstr.

Bei berechtigten Garantieansprüchen wird Ihnen ein Austauschgerät oder das reparierte Gerät kostenlos zurückgesandt.

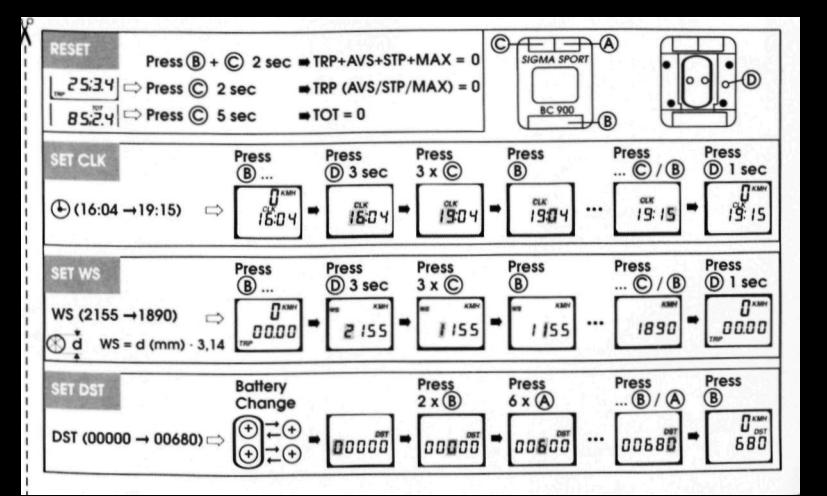

# **SIGMA SPORT**

Dr. Julius Leber Straße 15. D-67433 Neustadt/Weii istiaße